#### User-friendly stylus and video surface CAD system

Jeremy Schwartz Paul Peeling Faraz Ahmad

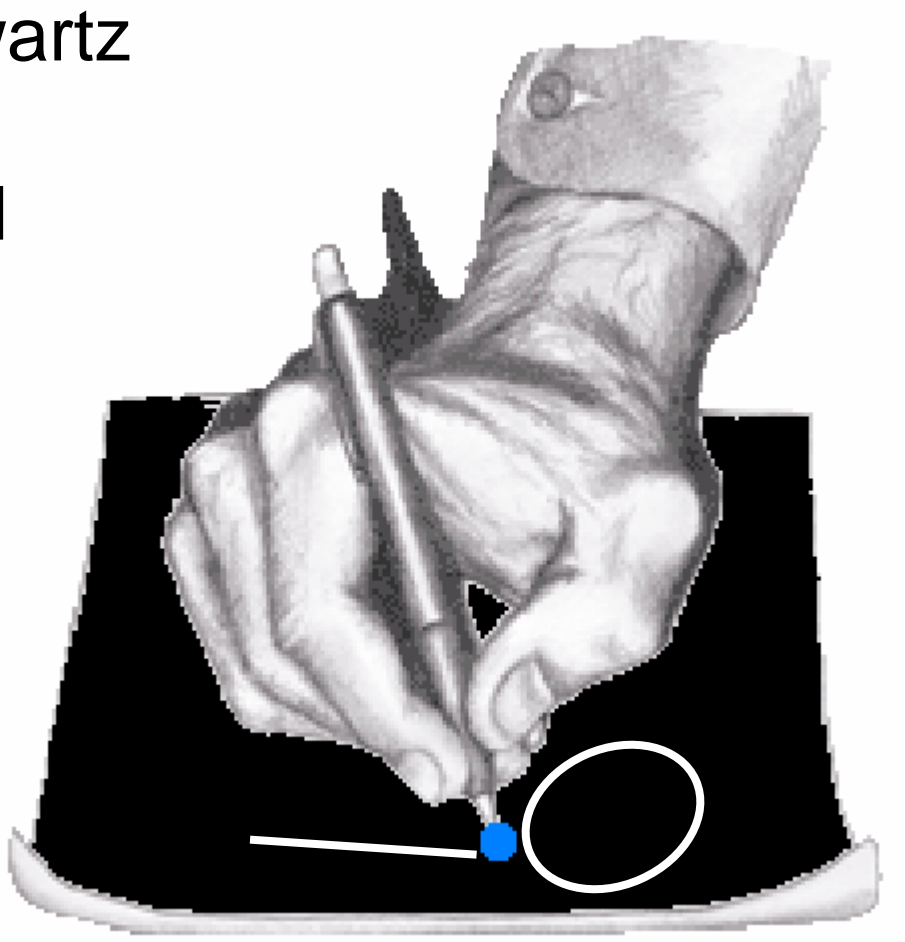

#### **Overview**

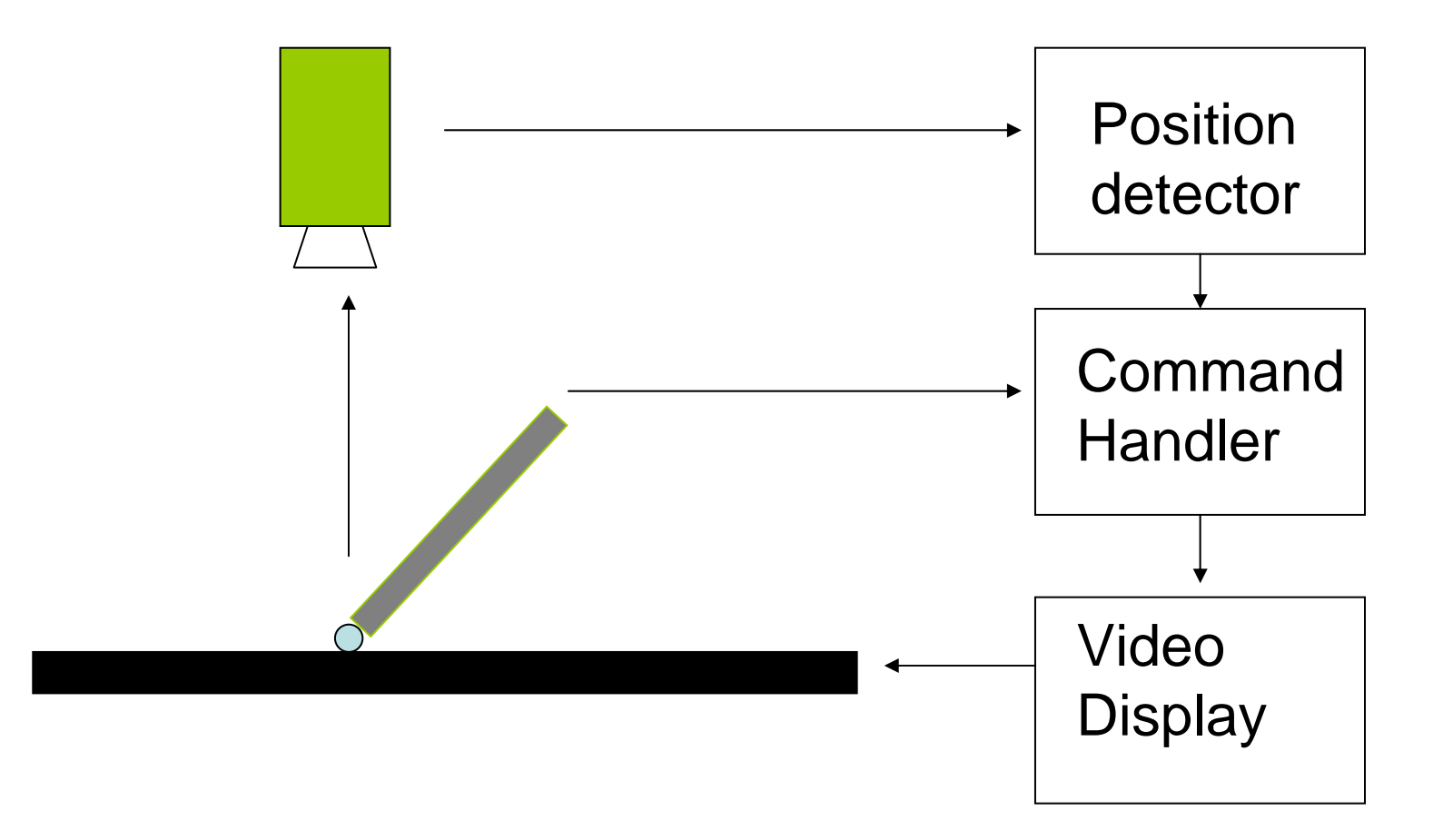

## Position detector

#### Tasks

- Take a camera image as input
- Filter camera image for green blob  $\rightarrow$  This step to be done on the fly!
- At end of each frame, calculate centroid of green blob
- Output stylus position (x, y)

# Position detector Block Diagram

• Only record the points that register as 'green'

 $\rightarrow$ Throw everything else away

• Do this on the fly...we must pipeline!

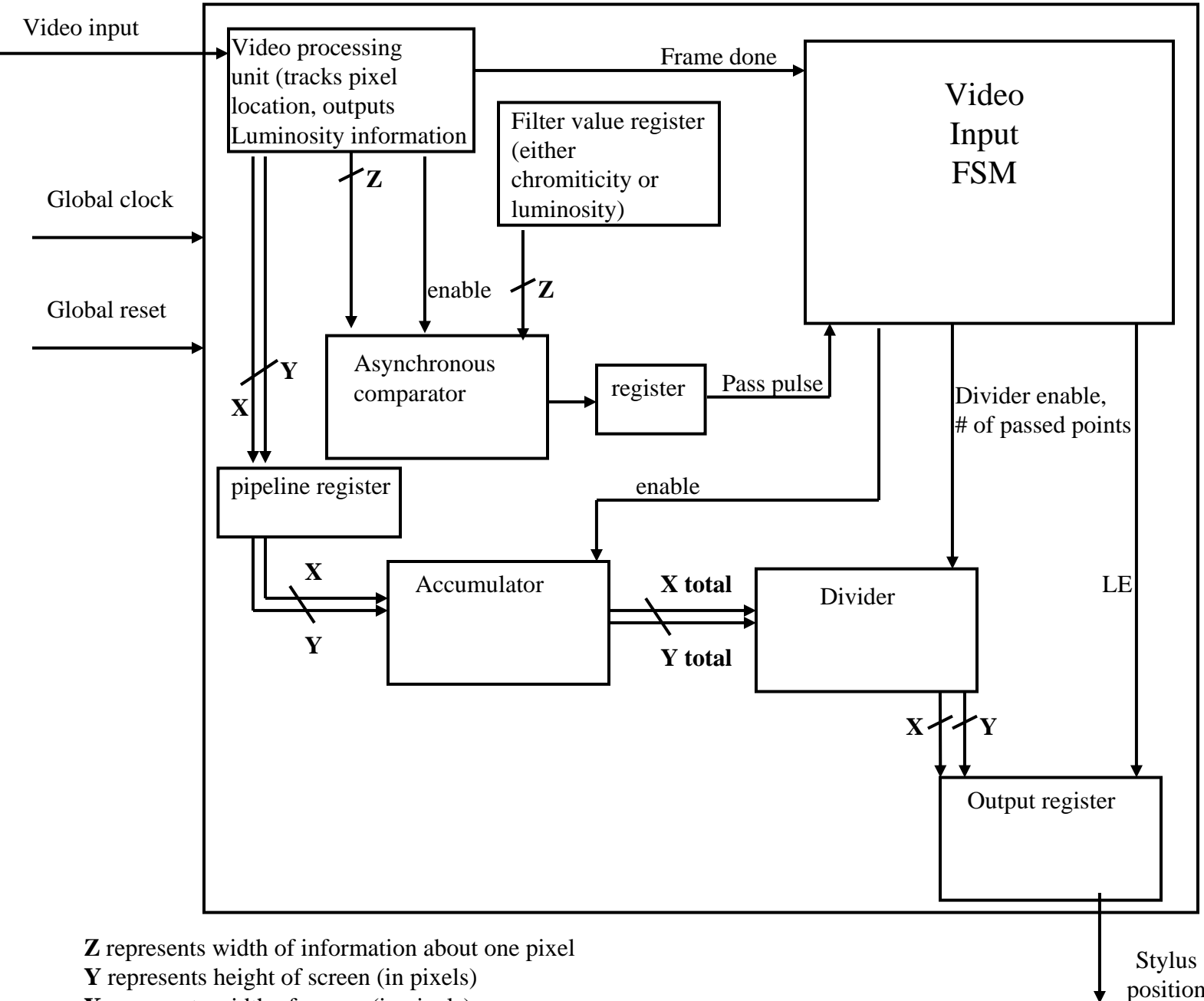

**X** represents width of screen (in pixels)

position

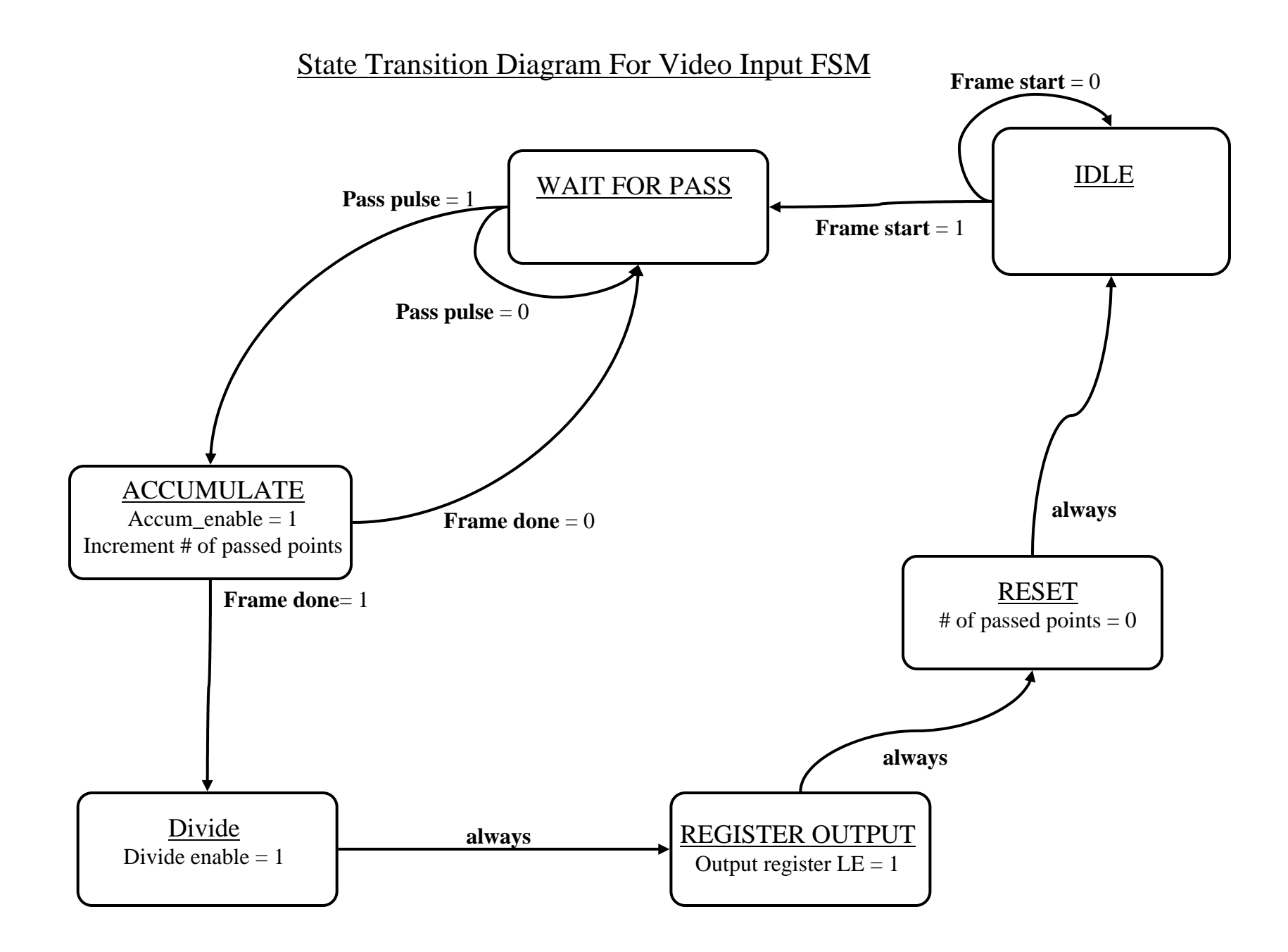

## Command Handler

- Screen position and button click input
- Maps the screen position to either a drawing area position, or a menu / toolbar command
- Major/Minor FSM structure controls flow of drawing algorithms
- Output to a frame buffer containing information about the objects
- Frame buffer decoded into RGB

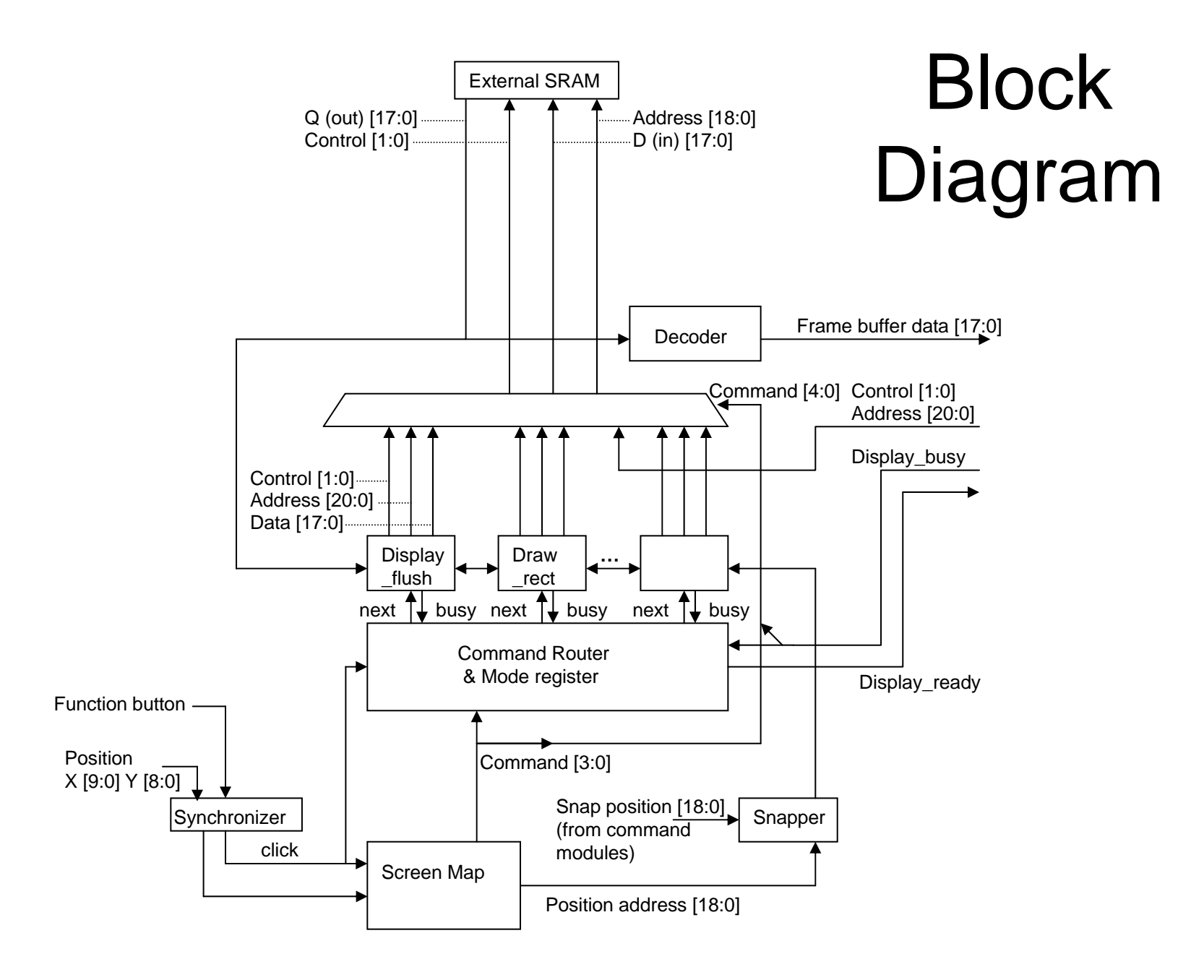

### Screen Mapping

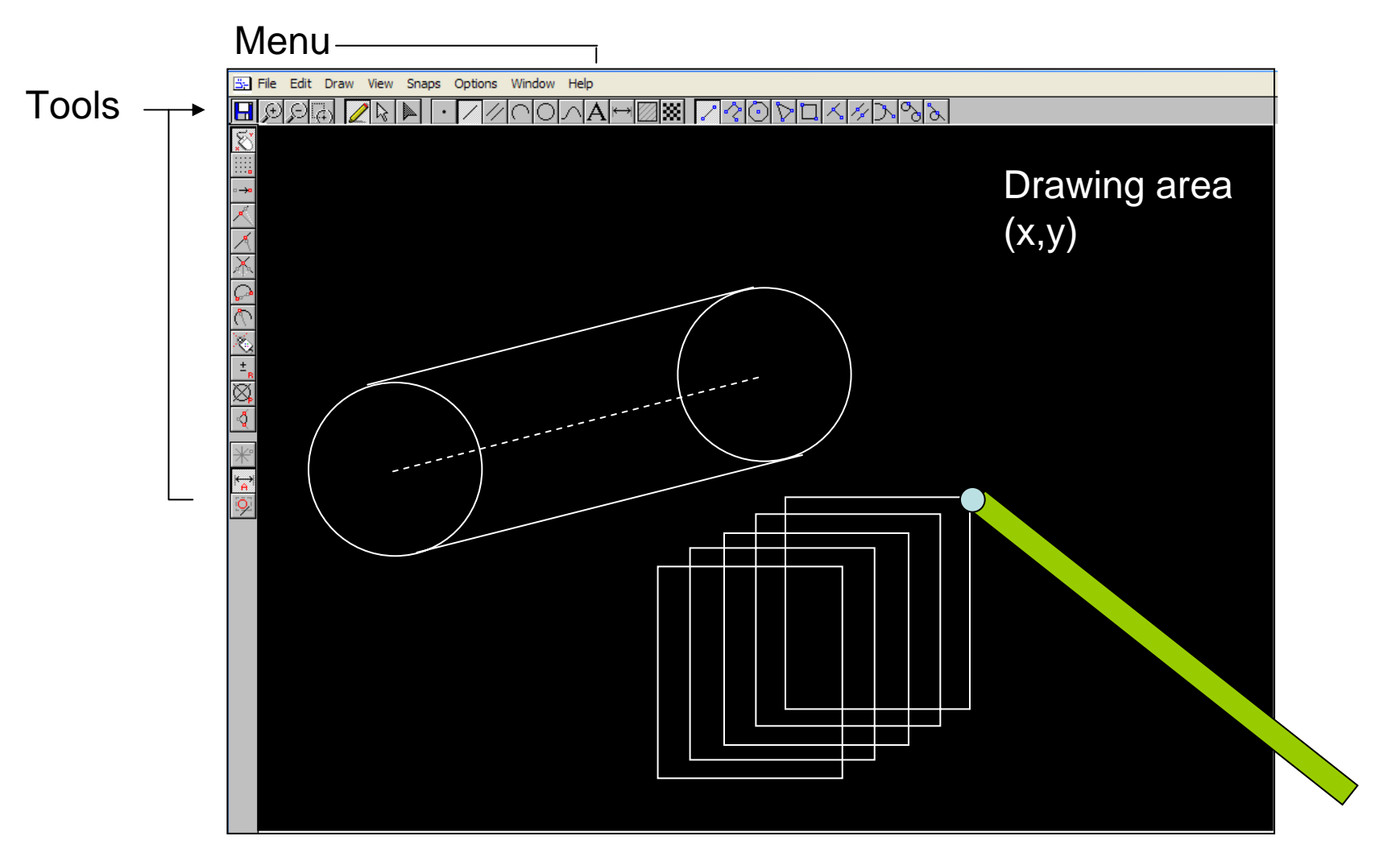

### Command Router

- Stores the current state of a drawing operation (e.g. got\_centre\_of\_circle) in the mode register.
- Uses 'next' signals to tell the minor FSMs to complete the next operation given the new position information from the input
- 'Next' and 'busy' signals are muxed to result in simple command-independent structure

## Example: Line-drawing FSM

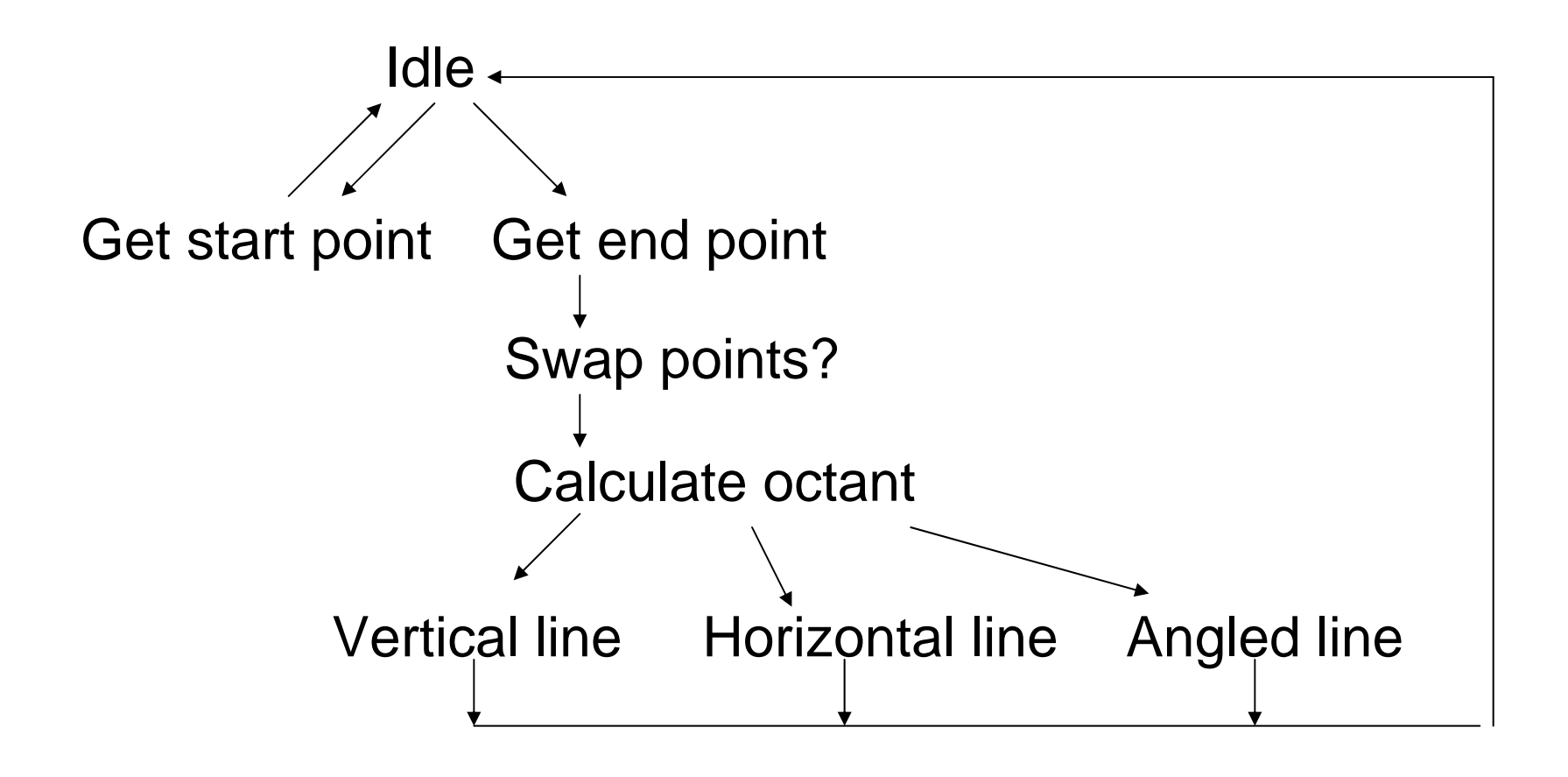

Bresenham's Algorithm

## Storage of objects

ZBT SRAM storage: 19 address lines, 36 data lines

Address:  $X$  coord  $[9:0]$   $Y$  coord  $[8:0]$ 

640x480 resolution frame buffer

Data: object identifiers and information

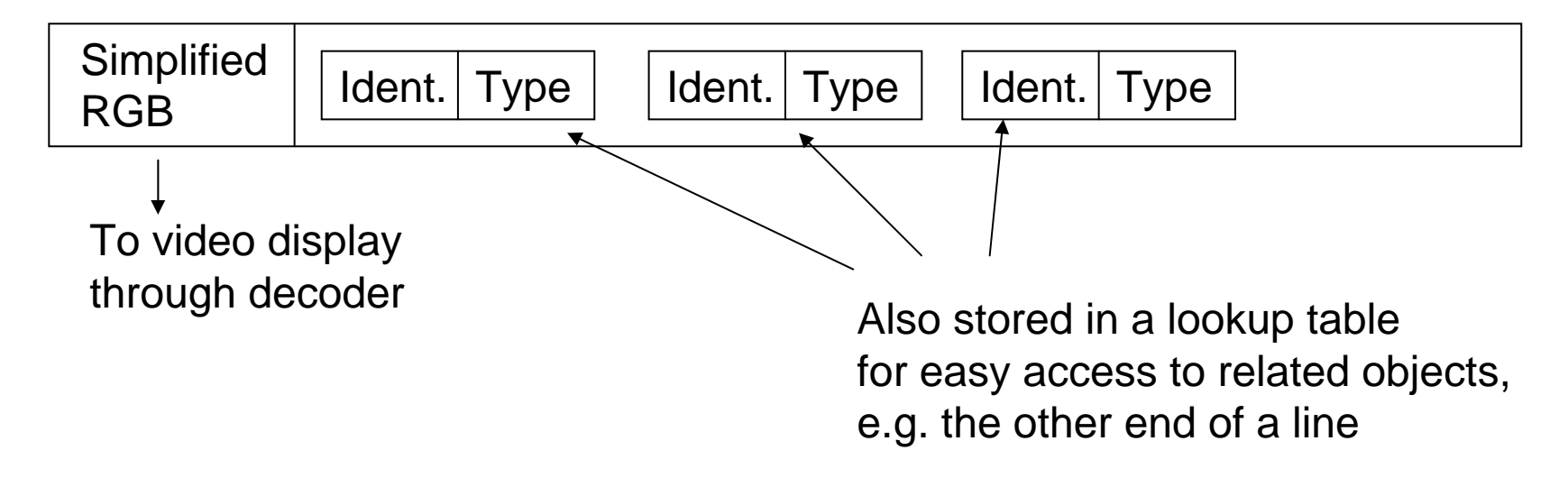

## Snapping

• Snapping to grid, other objects etc.

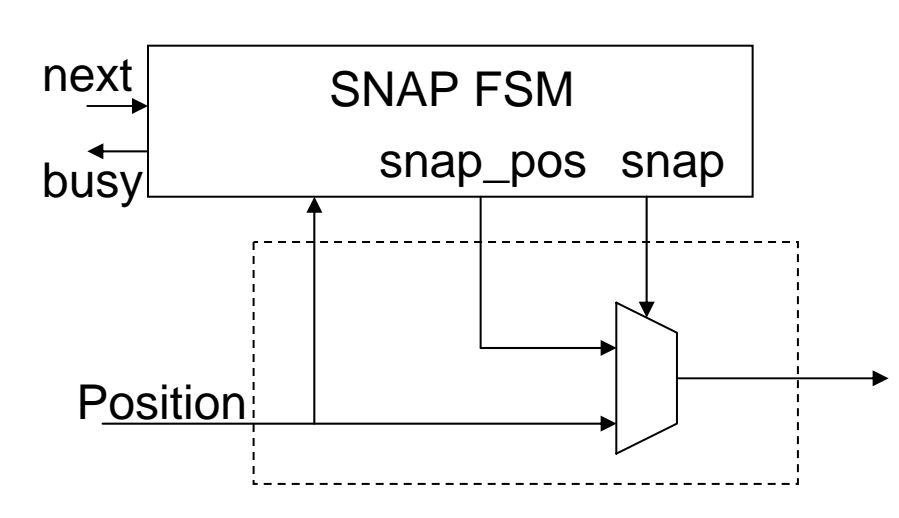

## Video Display

The objectives for the Video Display are:

- $\bullet$ Display Command Toolbar
- $\bullet$ Display Drawing Image
- • Be able to superimpose this onto a background

## Implementation of Video Display

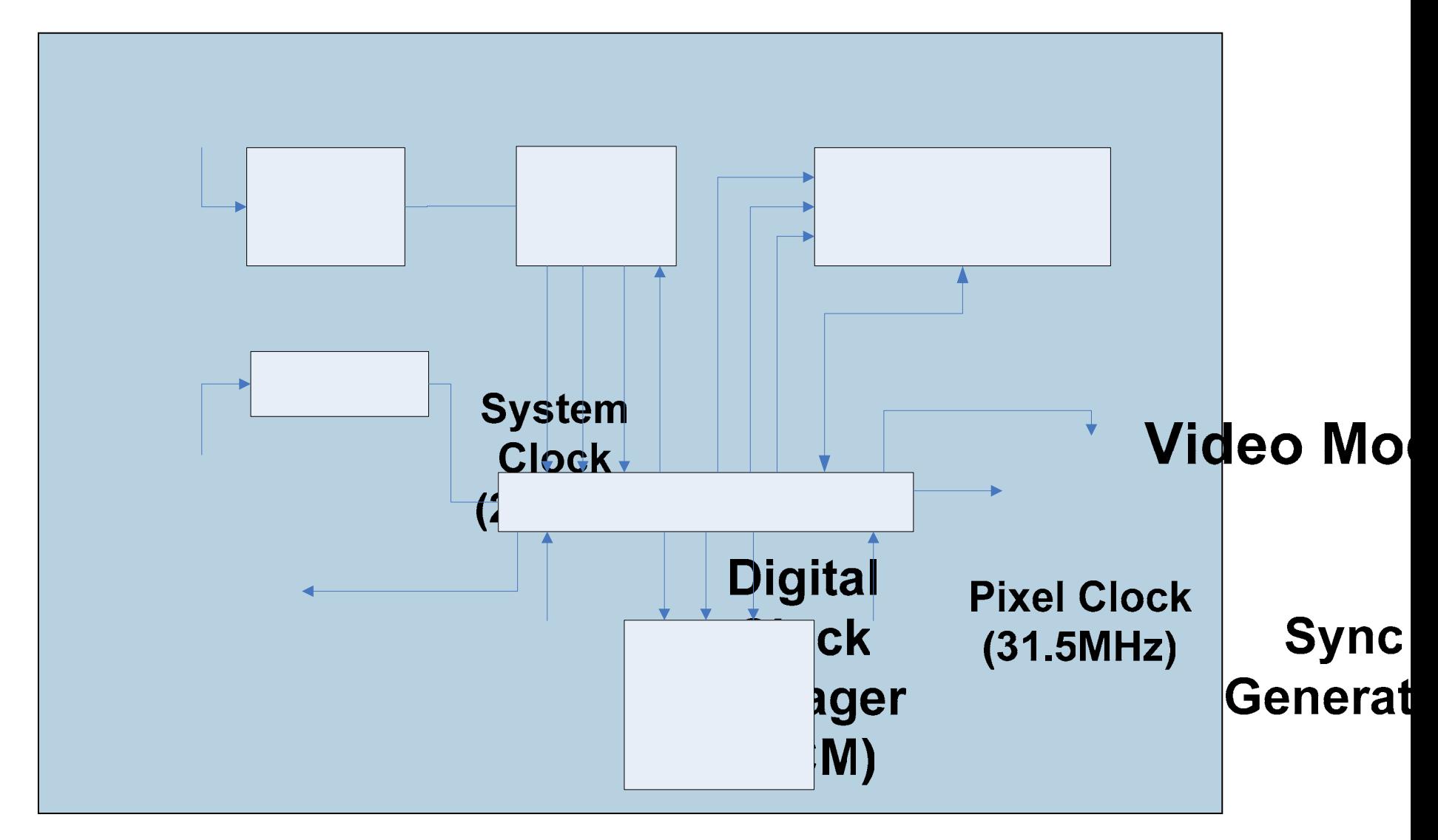

#### Milestones

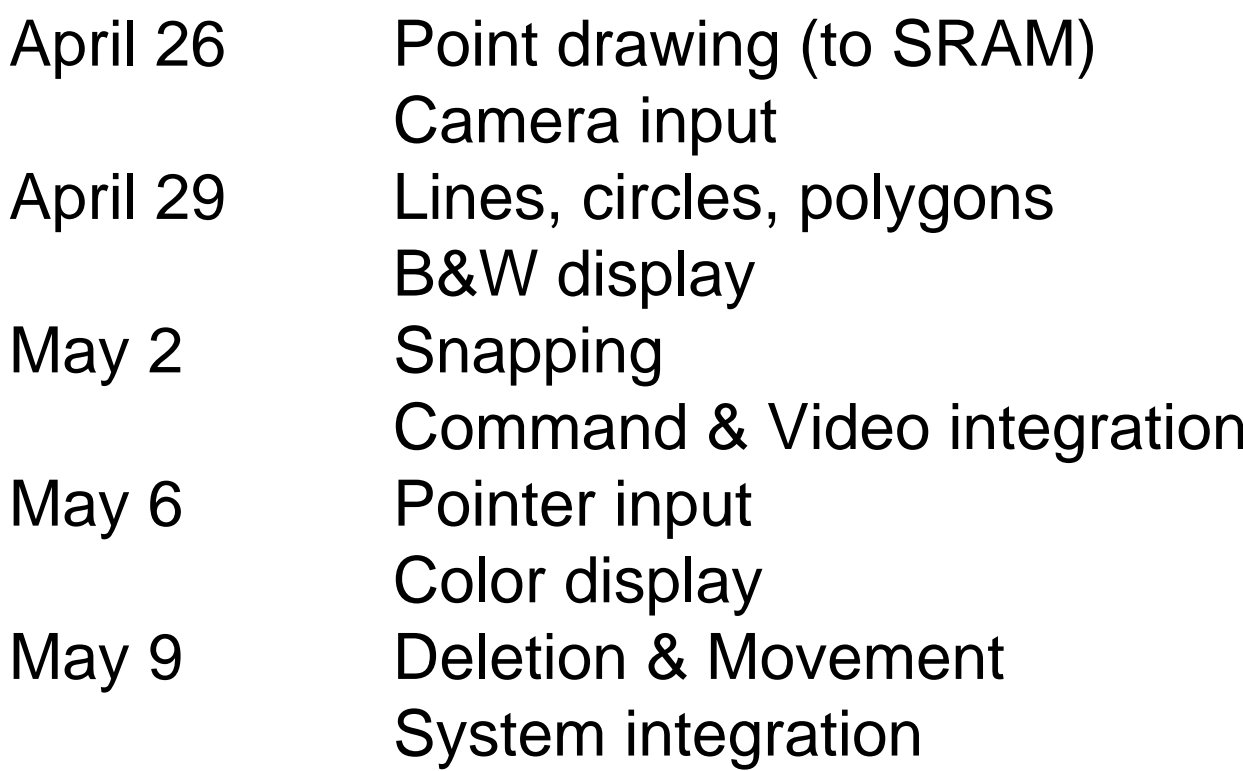